# CS21: INTRODUCTION TO COMPUTER SCIENCE

Prof. Mathieson Fall 2017 Swarthmore College

# Outline Sept 11:

- Recap last time + finish **graduate.py**
- Mathematical operations and **math** library • Pythagorean theorem program
- •String operations (length and repetition) • Pretty print program

Reminders

• Lab 1 due Saturday night

Recap Friday

# Key ideas

- We will always use **def main():** and then write main indented
- *Expressions* (3+5) vs. *statements* (x = 3+5)
	- In the interpreter, the results of expressions are shown
	- In the editor (i.e. in our code) we need to write full statements
- *Comments*: use hashtag symbol (#)
- User variable names that implicitly show type
- **print(..)** is very powerful! A way to see what is going on and to give the user valuable information
- **input(..)** always returns a string, so may need to convert

### graduate.py (example solution)

```
# Ask the user for their graduation year and the current year, then compute
# how many years until graduation.
# Author: Sara Mathieson
# Date: 9/8/17
def main():grad_year_str = input("Enter your graduation year: ")grad_year = int(grad_year_str)curr\_year\_str = input("Enter the current year: ")curr\_year = int(curr\_year\_str)years left = grad year - curr year
   print("You have", years_left, "years left until graduation!")
main()
```
Note: atom tab default is 2 spaces, change to 4

# Mathematical operations

#### Mathematical operations in python

- $\bullet$  Addition:  $7+2$  9
- Subtraction: 7-2 5
- Multiplication:  $7*2$  14
- Division: 7/2 3.5
- Integer division:  $7/2$  3
- Exponentiation:  $7^{**}2$  49
- Mod: 7%2 1
- Precedence rules: "**PEMDAS**" (Parenthesis, Exponentiation, Multiplication, Division, Addition, Subtraction)

```
Python 3.6.2 (default, Sep 4 2017, 14:43:54)
                             [GC 4.2.1 Compatible Apple LLVM 8.1.0 (clang-802.0.42)] on darwin
                             Type "help", "copyright", "credits" or "license" for more information.
                             >>>|>>>\mathsf{I}\mathsf{S}\mathsf{S}\mathsf{S}\rightarrow > \sim import math
                             \mathsf{I}\mathsf{>>}\mathsf{I}>> math.sqrt(9)
                             3.0>> math.pi
                             3.141592653589793
  Math
                             >> math.e
                             2.718281828459045
                             \Rightarrow math.sin(math.pi/2)
                             1.0Library
                             \ket{>>}| >> ext()Python 3.6.2 (default, Sep 4 2017, 14:43:54)
                             [GCC 4.2.1 Compatible Apple LLVM 8.1.0 (clang-802.0.42)] on darwin
                             Type "help", "copyright", "credits" or "license" for more information.
                             5>>
python|>>>>>>
                             >>> from math import *
                             |>>>| >> sqrt(9)3.0\Rightarrow \pi3.141592653589793
                             |>>> e
                             2.718281828459045
                             | >> sin(pi/2)|1.0
                             \rightarrow| >> ext()
```
in

#### Program to try with a partner

1) Ask the user for the two (short) sides of a right triangle, then compute and print the hypotenuse.

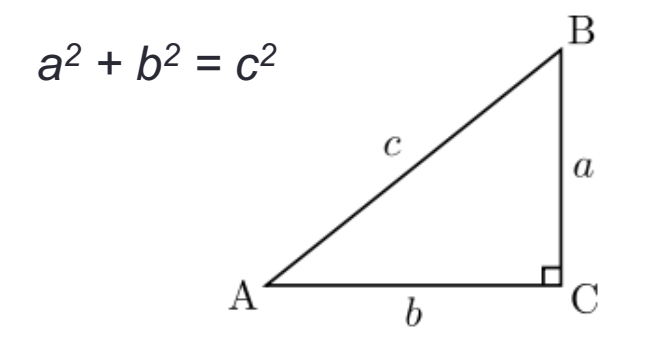

String operations

# **String operations**

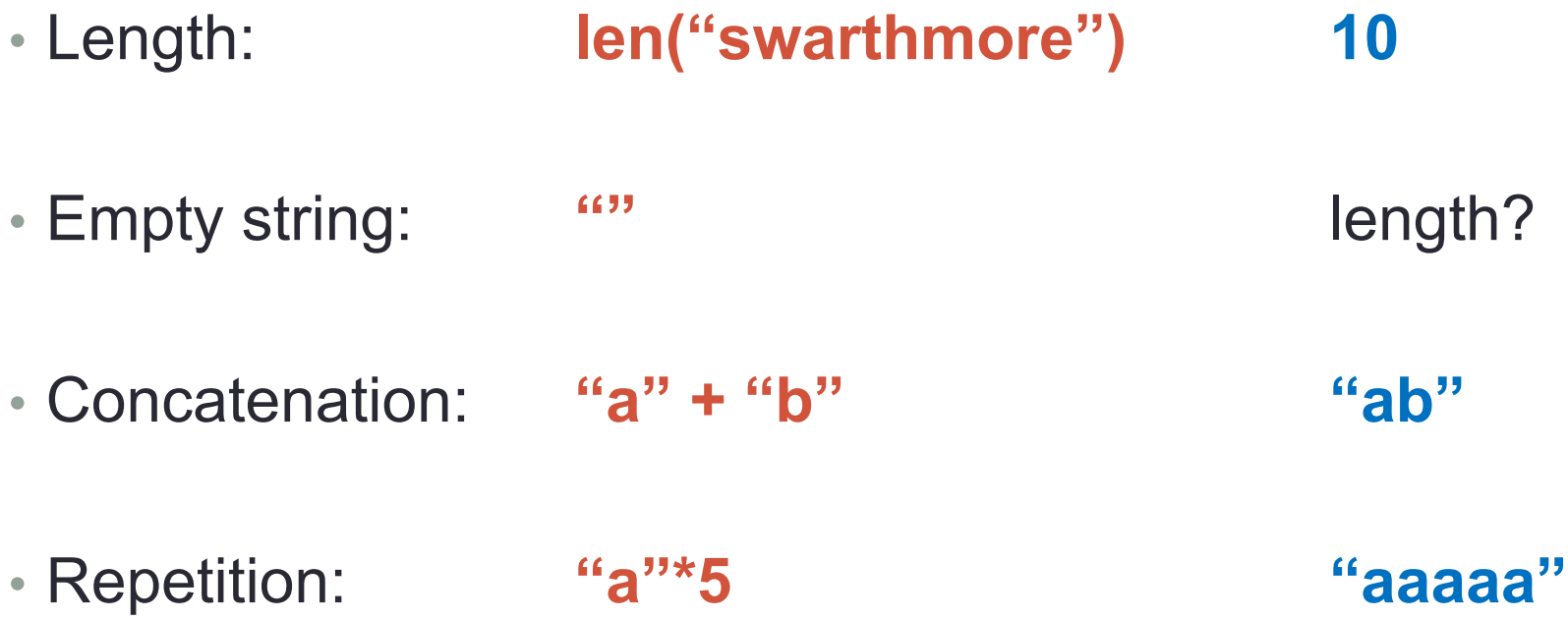

#### Program to try with a partner

1) Print stars before and after the name.

2) Print stars on the sides too.

What is your name? Sara Mathieson \*\*\*\*\*\*\*\*\*\*\*\*\*\* Sara Mathieson \*\*\*\*\*\*\*\*\*\*\*\*\*\*

What is your name? Sara Mathieson \*\*\*\*\*\*\*\*\*\*\*\*\*\*\*\*\*\*\* \* Sara Mathieson \* \*\*\*\*\*\*\*\*\*\*\*\*\*\*\*\*\*\*

3) Use a different symbol(s).

What is your name? Sara Mathieson Sara Mathieson

# Keyboard shortcuts so far

- **up** and **down** arrows for cycling through previous commands
- **Alt-tab** for switching between terminal and atom
- **tab** to autocomplete a file name or command
- ATOM
- **Ctrl-s** for save
- **Ctrl-n** for new file
- **Ctrl-z** undo
- **Ctrl-w** close window

https://www.cs.swarthmore.edu/courses/CS21Labs/f17/docs/using-atom.html